## A- PROCEDURE AND LINK TO RESERVE AN EQUIPMENT FROM LABS.ECE

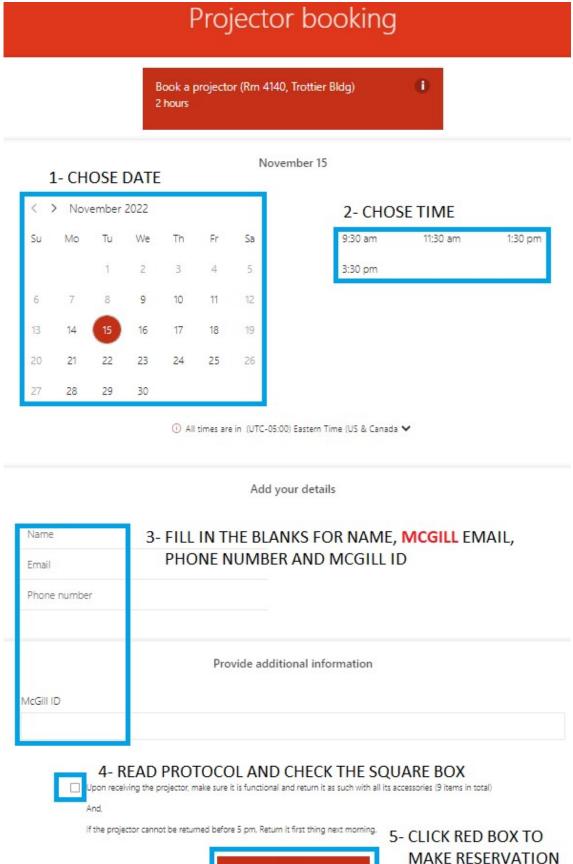

## **B- GO TO LINK BELOW TO MAKE YOUR RESERVATION**

https://outlook.office365.com/owa/calendar/Bookingforprofileprojector@McGill.onmicrosoft.com/bookings/